# Microsoft Office 2007: Essentials, Revised Edition

Lesson 4: Introducing Outlook and the Internet Part 2

Return to the Office 2007 web page

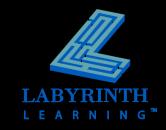

### What Is Outlook?

## Personal information management program for your:

- ▲ Electronic mail (email)
- Calendar
- Contacts
- ▲ Tasks
- Notes

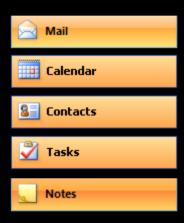

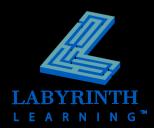

### **The Outlook Window**

Title bar

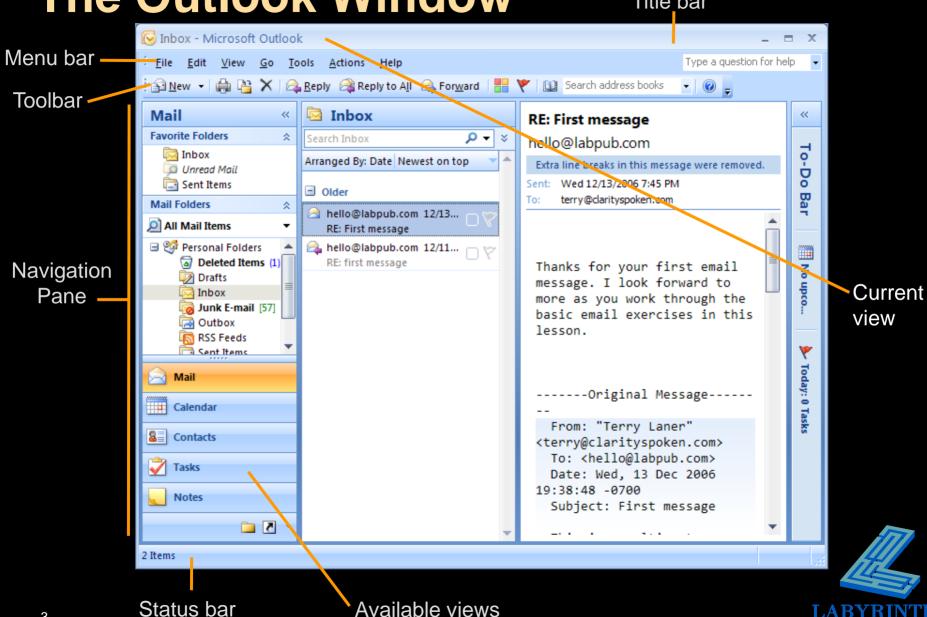

## **The Navigation Pane**

- Contains buttons to help you navigate to different views
- Dynamic view changes with the option chosen
- Customizable change the buttons shown according to your needs

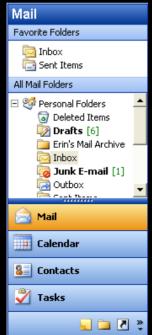

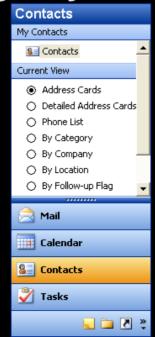

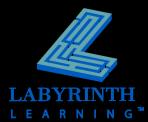

#### **Outlook Folders**

- All information is organized into folders
  - ▲ Folders function the same way as in My Computer and Windows Explorer

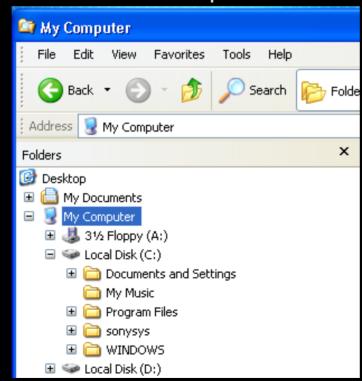

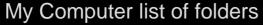

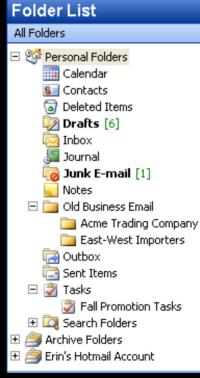

Outlook list of folders

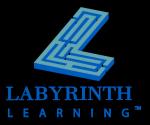

## The Folders Hierarchy

- Outlook comes with many basic folders
- You can create custom folders

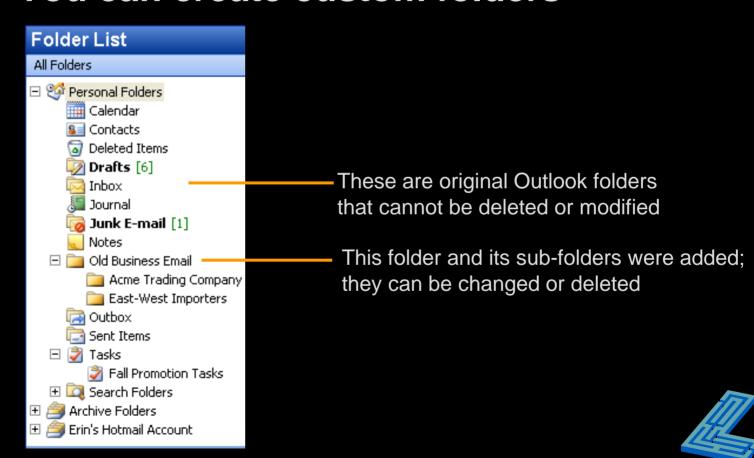

## Sending an Email Message

Email must be properly addressed to reach its destination

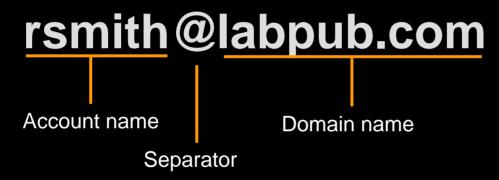

- @ must separate account name from domain name
- cannot contain space characters
- ▲ can contain (-), (\_), (.), etc.

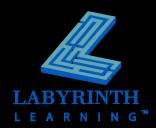

## **Setting Priority to Email Messages**

#### Three levels of priority for email messages

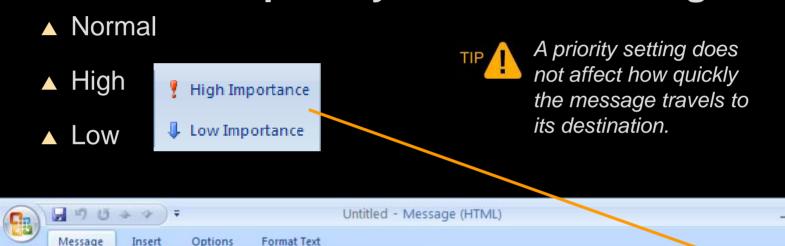

Book Names

Names

Ribbon from Outlook message window

Basic Text

- A A = = - = - A3

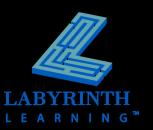

Options

Business Calendar Signature

Include

ABC

Spelling

Proofing

Paste

Clipboard 19

#### **Other Mail Folders**

#### Outbox

▲Hold all outgoing messages ready for transmission

The (1) indicates that one message is in the Outbox, ready to send

## Sent Items

▲Holds a copy of every message sent

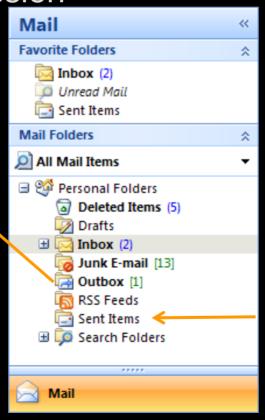

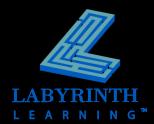

## Receiving Messages

- Two ways to receive new messages
  - Manual
  - Automatic

You can set Outlook to

check for new messages

automatically

Setting for group "All Accounts"

When Outlook is Online

Include this group in send/receive (F9).

Schedule an automatic send/receive every 10 minutes.

Perform an automatic send/receive when exiting.

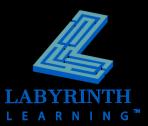

### The Send/Receive Command

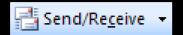

- Prompts Outlook to contact the mail server and check for new messages
- Sends messages from your Outbox
- When new messages arrive:
  - ▲ A new message sound plays
  - ▲ A number appears next to the Inbox label
  - A small envelope icon appears in the bottom-right corner of the Windows taskbar

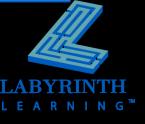

💆 😩 🥯 🔎 🔯 🔀 🐌 🐠 6:16 AM

## Responding to Messages

 The Reply commands allow you to respond to messages without retyping email addresses

▲ Reply—only to sender

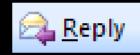

▲ Reply All—to all addressees

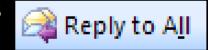

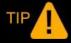

Outlook automatically includes the previous message in your reply.

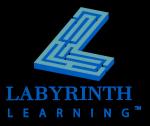

## **Forwarding Messages**

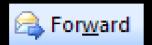

- Makes a copy of a message and sends it to a different addressee
  - ▲ Easier than copying and pasting
  - ▲ Useful when you are not the best person to respond to a message

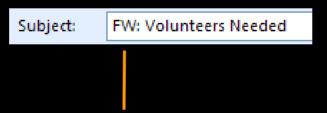

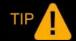

Outlook adds the prefix FW: in front of the subject line indicates a forwarded message.

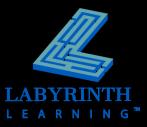

## **Deleting and Marking Messages**

- When you delete a message, it is sent to the Deleted Items folder
  - ▲ Undelete messages by retrieving them from the Deleted Items folder
  - Permanently delete messages by emptying the folder

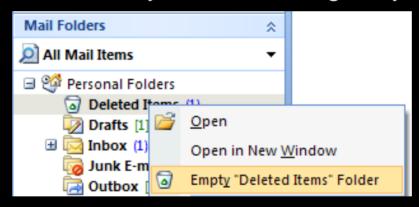

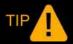

To retrieve a deleted message, drag it to the Inbox from the Deleted Items folder.

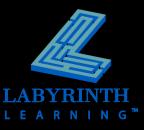

# Microsoft Office 2007: Essentials, Revised Edition

Lesson 4: Introducing Outlook and the Internet Part 2

Return to the Office 2007 web page

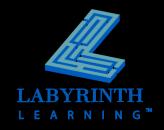